# **Sistema de Automação de Restaurantes Universitários - SISRU**

**Francisco Leonésio Carneiro Duarte<sup>1</sup> , Verônica Maria Lima Silva<sup>1</sup>**

<sup>1</sup> Departamento de Engenharias e Tecnologia – Universidade Federal Rural do Semiárido (UFERSA)

leonesiorf@hotmail.com, veronica.lima@ufersa.edu.br

*Abstract. Currently, various types of human activities are being automated through technology. In this perspective, it is possible to automate the payment and release process of the university restaurant at UFERSA - Campus Pau dos Ferros. Thus, this article aims to present the development of a prototype for such use. As a result of the work, was produced a WEB system and an embedded system at an affordable cost and with possibilities to be deployed in other institutions.*

*Resumo. Atualmente vários tipos de atividades humanas estão sendo automatizadas através da tecnologia. Nesta perspectiva, observou-se uma possibilidade de automatizar o processo de pagamento e liberação de refeição do restaurante universitário da UFERSA – Campus Pau dos Ferros. Desta forma, este artigo tem por objetivo apresentar o desenvolvimento de um protótipo para tal finalidade. Como resultado do trabalho tem-se um sistema WEB e um sistema embarcado com custo acessível e com possibilidades de ser implantado em outras instituições.*

# **1. Introdução**

Pauloski *et al.* (2018) destaca que, com a chegada da era digital e com o advento das novas tecnologias, as tarefas usuais passaram a ser automatizadas de modo a otimizar o uso do tempo, bem como reduzir os esforços humanos empregados. Nesta perspectiva, com base na observação do funcionamento do Restaurante Universitário (RU) da UFERSA – Pau dos Ferros, encontrou-se uma atividade passível de automação.

No restaurante citado anteriormente, os alunos e público externo devem inicialmente pagar a refeição, receber o troco e pegar uma ficha, antes de entrar no recinto. A partir deste ponto, o cliente serve-se de alguns alimentos a vontade, sendo que a carne é controlada por um funcionário.

É importante destacar que o funcionário responsável por dosar as carnes, também é responsável por controlar a recepção das fichas, fazendo com que ele fique sobrecarregado, principalmente quando muitas pessoas se aglomeram no local. Esta sobrecarga pode acarretar em alguns problemas como: o cliente ficar com a ficha, ou até mesmo alguém mal-intencionado almoçar sem pagar.

Neste contexto, faz-se necessário o uso de alguma tecnologia de identificação de usuário automatizada. A tag RFID (Radio Frequency Identification) constitui uma tecnologia passível de ser utilizada nesta situação, uma vez que, de acordo com Llorca *et al.* (2017), ela pode ser utilizada para identificar objetos ou pessoas de maneira automatizada através das ondas de rádio.

Além disso, vários outros autores estão obtendo sucesso ao empregar esta tecnologia na automação de processos. Como exemplo, tem-se que Prediger, Freitas e Silveira (2014) conseguiram desenvolver um sistema de rastreamento para a indústria alimentícia, e Weles e Bruno (2019) conseguiram desenvolver um sistema de automação de controle patrimonial utilizando RFID.

Com base no exposto, este trabalho tem por objetivo apresentar um sistema de automação de restaurantes universitários. O mesmo é composto por dois subsistemas. O primeiro consiste em um subsistema embarcado responsável por identificar o cliente com base na Tag RFID e liberar o prato para o mesmo com base no acionamento de uma catraca.

O segundo consiste em um subsistema WEB. Neste sistema é disponibilizado uma API (*Application Programming Interface*) de autorização de refeições, sendo ela utilizada pelo sistema embarcado. Além disso, ele permite a realização de depósito em conta virtual, acompanhamento das últimas refeições solicitadas, acompanhamento dos últimos depósitos efetuados, bem como traz a possibilidade de geração de relatório do valor total de refeições subsidiadas pela universidade em um determinado intervalo de tempo.

O restante do artigo é dividido como segue: na Seção 2 é apresentada a fundamentação teórica, destacando-se a plataforma Arduino e a tag RFID; na Seção 3 é apresentada a metodologia de elaboração do trabalho; na Seção 4 são apresentados os sistemas produzidos como resultados do trabalho; por fim, na Seção 5 são apresentadas as conclusões do trabalho e na Seção 6 são listadas as referências utilizadas.

# **2. Fundamentação Teórica**

Esta Seção tem por objetivo apresentar a plataforma de desenvolvimento de sistema embarcado utilizada neste trabalho. Além disso, será apresentado também o funcionamento da tag RFID passiva.

## **2.1 A Plataforma Arduino**

De acordo com Banzi e Shiloh (2015), o Arduino corresponde a uma plataforma de computação física aberta ideal para a criação de objetos interativos independentes ou que colaborem com um *software* de computador. Esta plataforma foi desenvolvida em um ambiente educacional, tornando-se assim fácil de ser manipulada de modo que qualquer profissional possa incorporar a computação física em seus projetos, sem que o mesmo precise ter conhecimentos aprofundados da Engenharia Elétrica.

Tanto o *hardware*, como também o *software* desta plataforma é de fonte aberta, gerando assim uma grande comunidade de compartilhamento de conhecimentos, o que propicia aos iniciantes uma vasta gama de materiais de estudo, bem como uma comunidade de pessoas ativas prontas para sanar dúvidas sobre a plataforma.

O Arduino é formado basicamente por dois componentes: a placa Arduino e o ambiente de desenvolvimento integrado (IDE). Basicamente por meio do IDE é possível criar pequenos programas denominados sketch e enviá-lo para a placa Arduino que irá executar as operações descritas no programa.

A placa Arduino consiste em uma placa microcontrolada, que além de possuir um microcontrolador (computador completo em um único chip), possui também vários outros componentes, que são necessários para o funcionamento do microcontrolador bem como para se comunicar com o computador. Esta plataforma foi escolhida para ser a base do sistema embarcado, devido ao seu preço acessível, facilidade de uso, bem como da grande disponibilidade de sensores e atuadores com preço também acessível.

#### **2.2 Funcionamento da Tag RFID Passiva**

De acordo com Ferdous, Reza e Siddiqui (2016), a Tag RFID passiva utiliza a energia da onda eletromagnética gerada por um dispositivo denominado Leitor RFID, para acionar um circuito que cria uma outra onda eletromagnética que deve ser captada e analisada pelo Leitor RFID.

A onda eletromagnética enviada pela Tag, carrega uma informação denominada UID (*Unique Identifier*). Esta informação consiste em um número de identificação prégravado no circuito da Tag que deve ser único, de modo que cada Tag seja identificada sem a ocorrência de conflitos.

# **3. Metodologia**

Incialmente, realizou-se uma observação do funcionamento do Restaurante Universitário da UFERSA de Pau dos Ferros, bem como uma leitura de UFERSA (2012), de modo a compreender melhor o processo a ser automatizado. A partir deste estudo foi possível listar os requisitos de usuário para o sistema que são apresentados no Quadro 1.

| Requisitos Funcionais                                                                                                    | Requisitos Não-funcionais                                                                                         |
|----------------------------------------------------------------------------------------------------|----------------------------------------------------------------------------------------------------|
| $RF01 - O$ sistema deve permitir o registro<br>de refeições (almoço e jantar)                                              | $RNF01 - O$ sistema deve considerar que<br>todos as refeições solicitadas até as                                  |
| $RF02 - O$ sistema deve permitir que o<br>administrador gerencie os clientes                                               | 15:00 h são almoço e para as refeições<br>solicitadas a partir das 15:00 h deve-se<br>considerar como um jantar   |
| $RF03 - O$ sistema deve permitir que o<br>cliente consulte as últimas refeições<br>solicitadas                             | $RNF02 - O$ sistema deve se adequar ao<br>regulamento de UFERSA (2012) com<br>relação aos valores de cobrança por |
| $RF04 - O$ sistema deve permitir que o<br>administrador gere um relatório de<br>refeições subsidiadas pela universidade    | refeição, valores de subsídios e perfis de<br>subsídio (total, parcial e sem subsídio)                            |
| $RF05 - O$ sistema deve permitir que o<br>cliente acrescente saldo na sua conta<br>virtual por meio de depósitos bancários |                                                                                                    |
| $RF06 - O$ sistema deve permitir que o<br>administrador do sistema valide os<br>depósitos na conta virtual                 |                                                                                                    |

**Quadro 1. Requisitos Funcionais e Não-funcionais do Sistema em Nível de Usuário**

Fonte: Elaborado Pelo Autor

Logo em seguida, realizou-se um estudo da plataforma Arduino, bem como dos principais sensores, atuadores e dispositivos de interface com o usuário que seriam utilizados para implementação do protótipo. Em seguida, com base no conhecimento do funcionamento de cada componente a ser utilizado, e dos requisitos elicitados no Quadro 1, elaborou-se o esquema de funcionamento do sistema embarcado. Este esquema é apresentado na Figura 1.

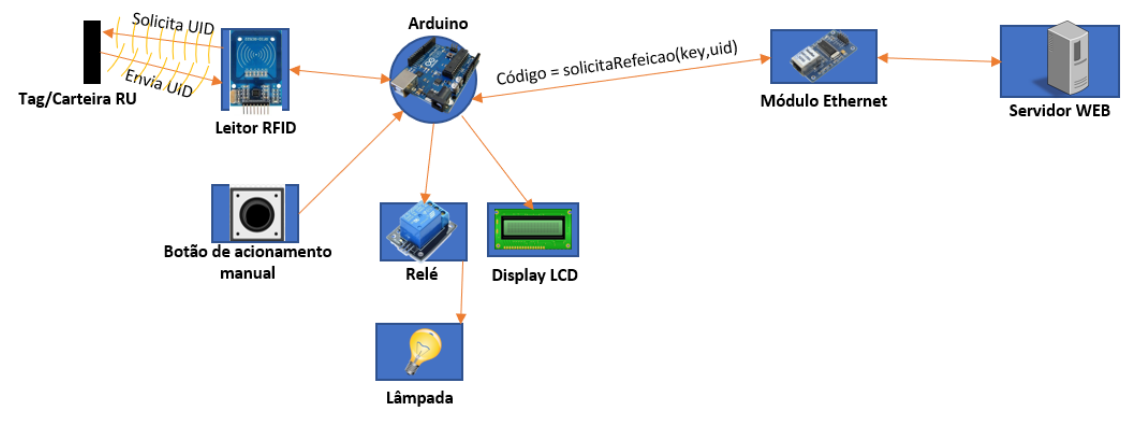

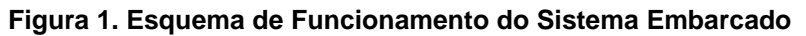

Fonte: Elaborado Pelo Autor

Com base no que é apresentado na Figura 1, para funcionamento do sistema o leitor RFID fica constantemente enviando mensagens de solicitação do UID de alguma Tag que entre em seu campo de comunicação. Desta forma, o sistema começa sua atuação quando um usuário apresenta sua Tag para o leitor RFID.

Em seguida, o Leitor RFID repassa o identificador da tag para o Arduino, o qual é responsável por realizar uma solicitação HTTP (*Hypertext Transfer Protocol*) para um método denominado solicitaRefeicao, disponibilizado por um servidor.

O Arduino deve apresentar para a API o identificador do usuário que está solicitando a refeição, bem como uma *key* (chave) que é utilizada para proteger a API com relação ao acesso por outros dispositivos.

Após a solicitação ser enviada para o servidor, o mesmo é responsável por realizar o seu processamento, devolvendo logo em seguida um código numérico para o Arduino, descrevendo o resultado da solicitação: aprovada, reprovada por falta de saldo ou reprovada devido a tentativa de repetição da refeição.

De posse do código de resposta da solicitação, o Arduino deve controlar o Relé e o Display LCD, de modo a apresentar o resultado da solicitação para o usuário, exibindo assim as mensagens textuais adequadas e acionando o relé caso necessário. Optou-se por apresentar o resultado da solicitação em um LCD, para que o cliente não precise acessar o sistema WEB toda vez que for solicitar uma refeição.

É importante ressaltar que para esta fase de projeto, o relé foi utilizado para acionar uma lâmpada, que neste caso atuou como uma substituta do sistema de catraca que seria utilizado para liberar o prato. A lâmpada pode ser substituída por qualquer outra carga. No caso do trabalho em questão a substituição será feita por um sistema de catraca.

Após apresentar o resultado da solicitação do usuário, o sistema espera 5 segundos para requerer que o próximo cliente apresente a sua Tag. O sistema dispõe de um botão de acionamento manual, que deve ser acionado apenas por um funcionário nos casos em que o cliente não dispõe de sua Tag.

Para o correto funcionamento do sistema, é recomendado que a Universidade reimprimisse todas as carteiras do RU de seus estudantes. A reimpressão deveria ser feita sobre uma Tag RFID passiva, cada uma com identificador único, de forma a permitir a identificação automatizada dos clientes. As tags têm preço bem acessível saindo no valor de menos de 30 centavos para compras acima de 1000 unidades.

No Quadro 2, é possível encontrar os materiais utilizados na construção do sistema embarcado, juntamente com uma estimativa de custo para cada componente, bem como do sistema completo. A estimativa do custo foi realizada com base no menor preço encontrado para o componente no Mercado Livre (no dia 29 de junho de 2019), sem considerar o valor do frete.

| Material                       | Estimativa |
|--------------------------------|------------|
|                                | de Valor   |
|                                | (R\$)      |
| Arduino Mega 2560              | 50,00      |
| Protoboard                     | 14,79      |
| Display LCD 16x2               | 13,90      |
| RFID-522-ANT                   | 14,40      |
| Potenciômetro de 10 k $\Omega$ | 6,55       |
| <b>Push Button</b>             | 6,10       |
| Fios Jumper                    | 5,00       |
| Módulo Relé                    | 8,00       |
| Shield W5100                   | 31,00      |
|                                | 149,74     |

**Quadro 2. Estimativa de Custo de Cada Componente Utilizado na Construção do Sistema Embarcado**

Fonte: Elaborado Pelo Autor

Com relação ao Quadro 2, percebe-se que o valor total estimado para custo do protótipo foi de R\$ 149,74. Para título de comparação, um sistema de controle de acesso a portas por RFID, pode ser comprador por cerca de 120,00 (menor preço do mercado livre) sem contar o custo do frete. Temos então uma diferença de preço de apenas 29,74, que pode ser justificada pela maior complexidade do protótipo em desenvolvimento e pelo fato do mesmo ainda não está em fase de produção em larga escala, o que pode diminuir ainda mais os custos. Além disso, o preço do sistema pode ser reduzido ainda mais, desenvolvendo-se uma placa de circuito impresso (PCB) dedicada, selecionando apenas os componentes da plataforma Arduino utilizados.

Com a finalização da montagem do sistema embarcado, iniciou-se a elaboração do seu respectivo código de controle. Para facilitar a elaboração deste código, utilizouse as seguintes bibliotecas: LiquidCrystal.h, SPI.h, MFRC522.h e Ethernet.h. Ele foi elaborado utilizando a Linguagem  $C + \alpha$  partir do Arduino IDE.

Para desenvolver o sistema WEB, utilizou-se a linguagem de programação Java, bem como o Play Framework 1.5.1. Para implementação do banco de dados utilizou-se o H2, bem como o Hibernate para realização do mapeamento Objeto-Relacional. No front-end da aplicação WEB utilizou-se o Bootstrap.

O sistema WEB foi dividido em três partes. A primeira corresponde a API que é acessada pelo sistema embarcado, efetuando assim os procedimentos necessários para a autorização da liberação da refeição. A segunda parte corresponde ao módulo do cliente e a terceira parte corresponde ao módulo de administração, que serão descritos na próxima Seção.

## **4. Resultados e Discussões**

Na Figura 2 tem-se uma foto do protótipo do sistema embarcado construído. Observa-se que os componentes mencionados no Quadro 1 foram interligados através do protoboard e dos fios de jumper, da forma como é definida no esquema de ligação de cada dispositivo.

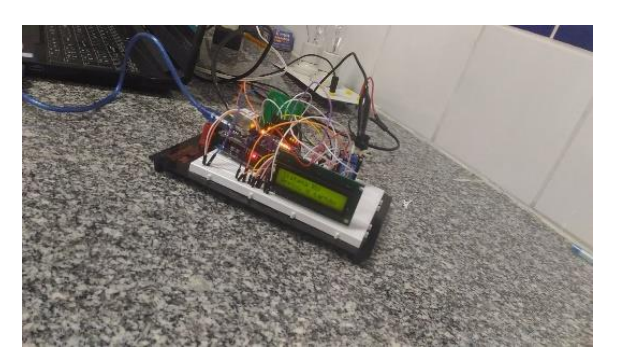

**Figura 2. Sistema Embarcado Montado**

Fonte: Elaborado Pelo Autor

Na Figura 3a tem-se a representação da tela inicial do módulo de administração do sistema WEB. Nesta tela é possível observar uma mensagem de boas-vindas, bem como o menu do sistema, o qual permite acessar as funcionalidades do módulo de administração.

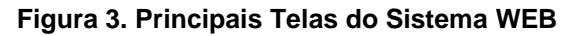

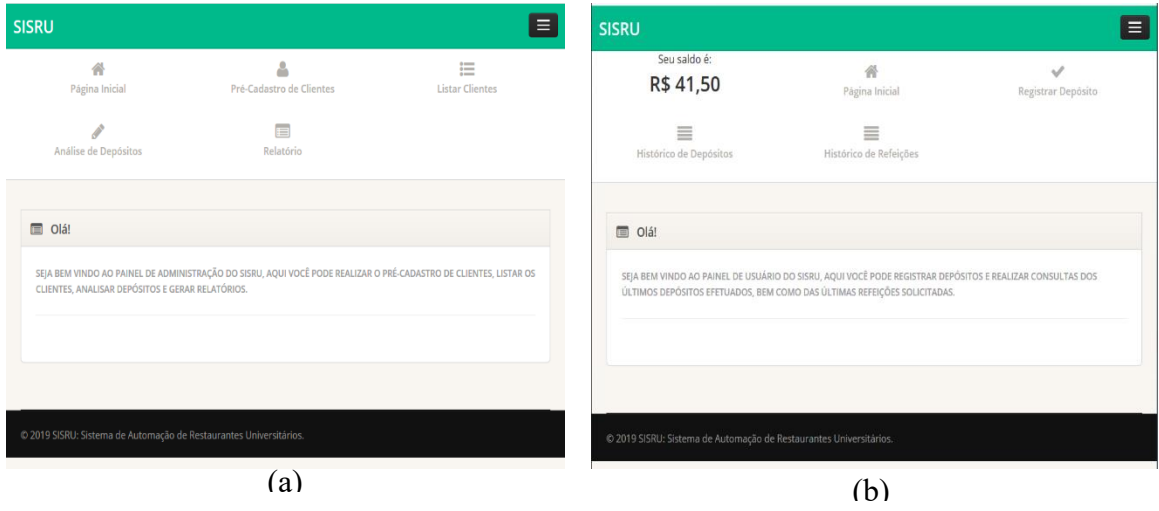

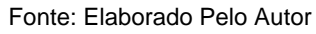

Ainda com relação a Figura 3a, a opção de menu **Pré-Cadastro de Clientes** exibe uma tela que requere as informações (nome, CPF, data de nascimento, UID da Tag [número identificador único da Tag/Carteirinha associada ao cliente], número da matrícula, curso, centro e perfil [refere-se ao perfil de subsídio do cliente (subsídio total, parcial ou sem subsídio)]) do cliente a ser pré-cadastrado. Para que o cliente consiga acessar o sistema ele deve efetuar um cadastro de e-mail e senha de acesso.

Ao selecionar a opção **Listar Clientes**, as informações (nome, CPF, data de nascimento e UID) de todos os clientes cadastrados são apresentadas em formato de tabela. Também é disponibilizado um botão que permite a edição das informações de cada um dos clientes listados.

Para a opção **Análise de Depósitos**, todos os depósitos pendentes de avaliação são listados, juntamente com um botão para ver detalhes da solicitação. A partir da tela de visualização de detalhes da transação, é possível aprovar ou reprovar uma solicitação de depósito, mediante uma justificativa. Por sua vez a opção **Relatório**, abre uma tela que requere a data de início e de término para geração do relatório. Após a apresentação destas datas e clique no botão gerar, um arquivo pdf com o relatório é gerado. Neste relatório gerado, é apresentado o total geral de subsídio, que deve ser pago pela universidade para o período referido. Também é apresentado a quantidade total de refeições subsidiadas.

A Figura 3b apresenta a tela inicial do módulo do cliente. Nela é possível observar uma mensagem de boas-vindas, alguns itens de menu, além do saldo atual do respectivo cliente logado. O item de menu **Registrar Depósito** exibe uma tela, onde é possível visualizar os dados da conta da empresa passíveis de recepção de depósito/transferência bancária. Além disso, é possível cadastrar uma solicitação de depósito, mediante a apresentação do valor da transação e do comprovante da mesma.

A opção **Histórico de Depósitos** apresenta em formato de tabela um resumo dos depósitos solicitados pelo cliente atualmente logado (data de solicitação, estado da solicitação e valor). Além disso, para cada linha da tabela é apresentado a opção de ver detalhes do respectivo depósito.

Após o clique na opção de ver detalhes, é possível consultar as seguintes informações do depósito selecionado: valor, data da solicitação, estado, comprovante anexado e uma observação utilizada normalmente para apresentar a motivação para a reprovação de uma solicitação de depósito. Por fim, a opção **Histórico de Refeições** apresenta em formato de tabela, as últimas refeições realizadas pelo cliente logado. Para cada refeição são apresentadas as seguintes informações: data de solicitação, tipo (almoço ou jantar) e valor pago.

# **5. Conclusões**

A partir deste trabalho foi possível construir um protótipo para automação de restaurantes universitários, composto por um sistema WEB e um sistema embarcado. Todos os requisitos funcionais e não-funcionais elicitados foram implementados no sistema gerando-se um protótipo que apresentou um custo aceitável e para que ele possa ser implantado necessita apenas do desenvolvimento/compra de um sistema de catracas para liberar os pratos, bem como a reimpressão das carteiras do RU sobre Tags RFID.

Com uma possível implantação do sistema, espera-se trazer uma maior agilidade e comodidade para as refeições dos clientes, uma vez que o processo de cobrança foi totalmente automatizado, e com a eliminação das fichas o dosador de carnes deixará de ficar sobrecarregado. É importante destacar que, embora o sistema tenha sido projetado para a UFERSA – Pau dos Ferros, ele pode ser facilmente adaptado para a realidade de outras universidades. Além disso, com modificações mais avançadas é possível adaptar a solução para restaurantes não universitário de forma a substituir o sistema de comandas impressas.

Com relação aos próximos passos deste trabalho. O primeiro passo é apresentar a solução desenvolvida para a Universidade e para a empresa licitante do restaurante de modo a validar a ideia e até mesmo conseguir algum financiamento. Para sanar limitações do protótipo desenvolvido e diminuir um pouco mais os custos de construção do sistema embarcado, recomenda-se a aquisição de um módulo I2C para Display LCD, de modo a diminuir a quantidade de portas digitais requeridas pelo projeto, possibilitando assim a utilização de um microcontrolador mais barato.

É importante também realizar uma pesquisa de mercado para verificar a possibilidade de disponibilização do produto em outras universidades, de modo a iniciar uma produção em massa do sistema e conseguir um custo de produção ainda mais acessível. Por fim, ainda com relação ao sistema embarcado, verifica-se a necessidade de implementar uma forma de comunicação segura com o servidor, de modo a diminuir a possibilidade de que um sujeito mal-intencionado descubra a chave de acesso para a API.

# **6. Referências**

- BANZI, M. and SHILOH, M. P. (2015) "Primeiros Passos com o Arduino", 3<sup>th</sup> ed, São Paulo: Novatec Editora LTDA.
- Ferdous, R. M., Reza, A. W., and Siddiqui, M. F. (2016). "Renewable energy harvesting for wireless sensors using passive RFID tag technology: A review", Renewable and *Sustainable Energy Reviews*, 58, 1114-1128.
- LLORCA, D. F., QUINTERO, R., PARRA, I., and Sotelo, M. A. (2017). "Recognizing individuals in groups in outdoor environments combining stereo vision, RFID and BLE". *Cluster Computing*, 20(1), 769-779.
- PAULOSKI, V. L., OLIVEIRA, G. J., SILVA, F. G. and SANTOS, G. H. F. (2018) "UTILIZANDO UM MICROCONTROLADOR ARDUINO PARA ACIONAR UMA TRAVA ELÉTRICA COM ETIQUETAS RFID", In: XII Encontro Latino Americano de Iniciação Científica Júnior.
- PREDIGER, D., FREITAS, E. P. and SILVEIRA, S. R. (2014) "Modelo de Aplicabilidade de Sistema RFID para Rastreabilidade na Indústria Alimentícia", Universidade Federal de Santa Maria.
- UFERSA, (2012) "Portaria UFERSA/GAB Nº 0953/2012, de 03 de setembro de 2012", Gabinete do Reitor.
- WELES, E. F. and BRUNO, D. O. T. (2019) "PROTÓTIPO PARA UM SISTEMA DE AUTOMAÇÃO DE CONTROLE PATRIMONIAL UTILIZANDO TECNOLOGIA RFID", Revista Brasileira de Mecatrônica.